## **Plotting Fractures Within 3D Striplogs**

2/6/22

RW/02/06/22/JPR – New: The *Fractures* option within the 3D Striplog Designer has been re-designed and enhanced as follows;

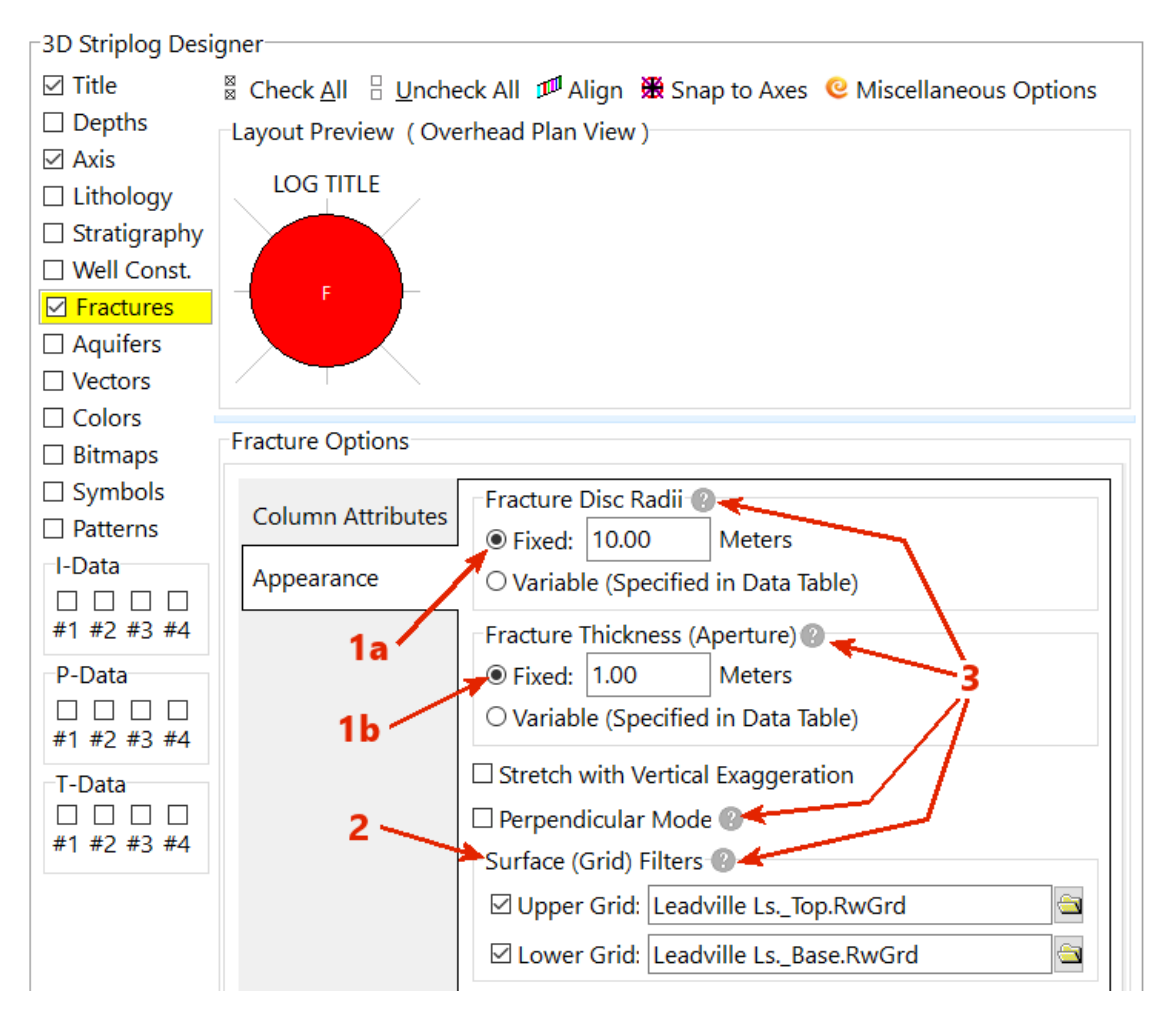

- 1. The *Dimensions* option has been replaced with separate controls for the fracture radii and apertures. Specifically;
	- a. If the *Fixed Radii* option is selected, all of the fracture radii will be set to the specified value. If the *Variable Radii* option is selected, the radius of each fracture is determined by the value within the Borehole Fracture data table.

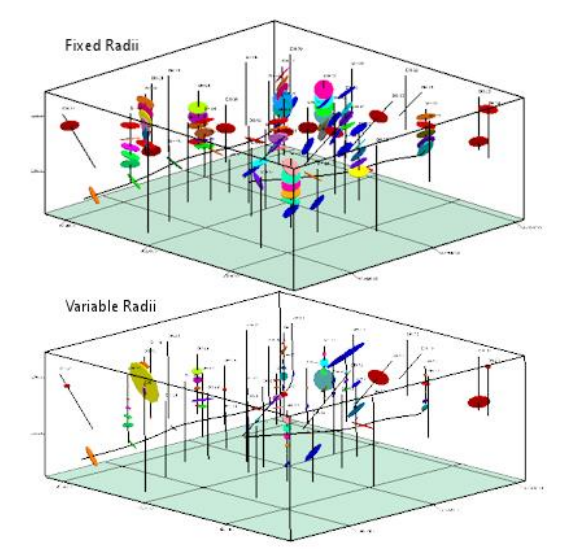

b. If the *Fixed Aperture* option is selected, all of the fracture apertures (thicknesses) will be set to the specified value. If the *Variable Aperture* option is selected, the aperture of each fracture is determined by the value within the Borehole Fracture data table.

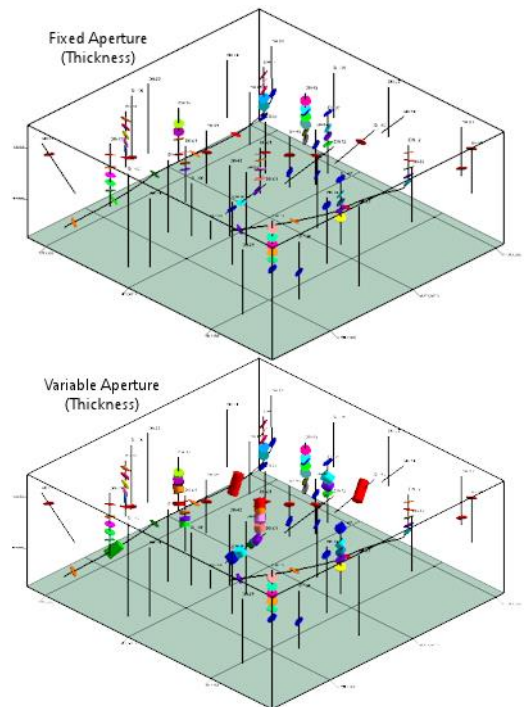

2. If selected, the Grid Filters provide a way to view just the fractures above, below, or in-between surface (grid) models.

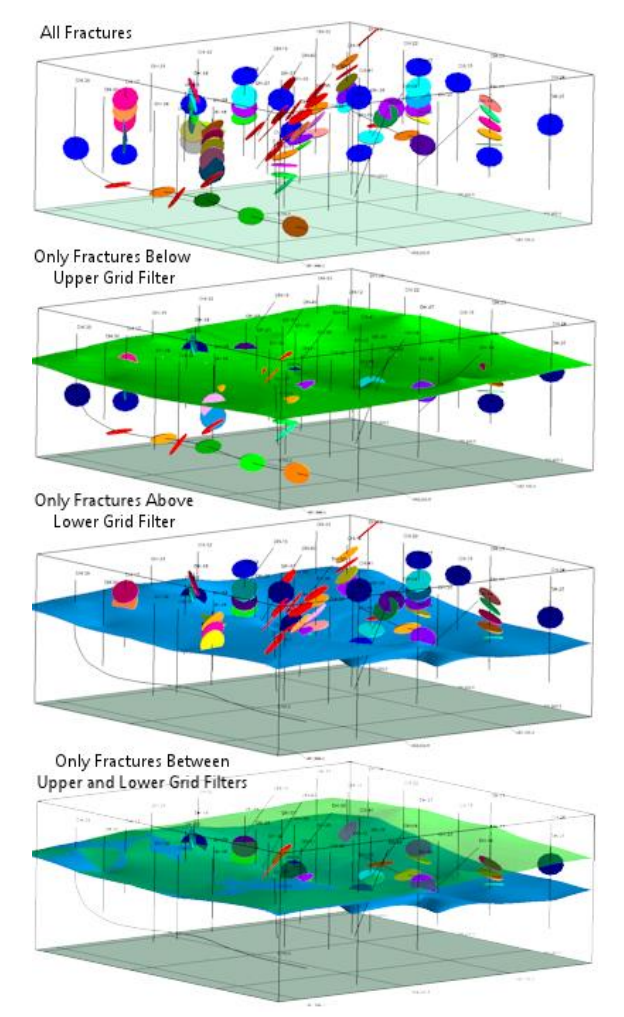

3. Small gray buttons have been added to all of the menu items to provide helpful information about the associated menu item.

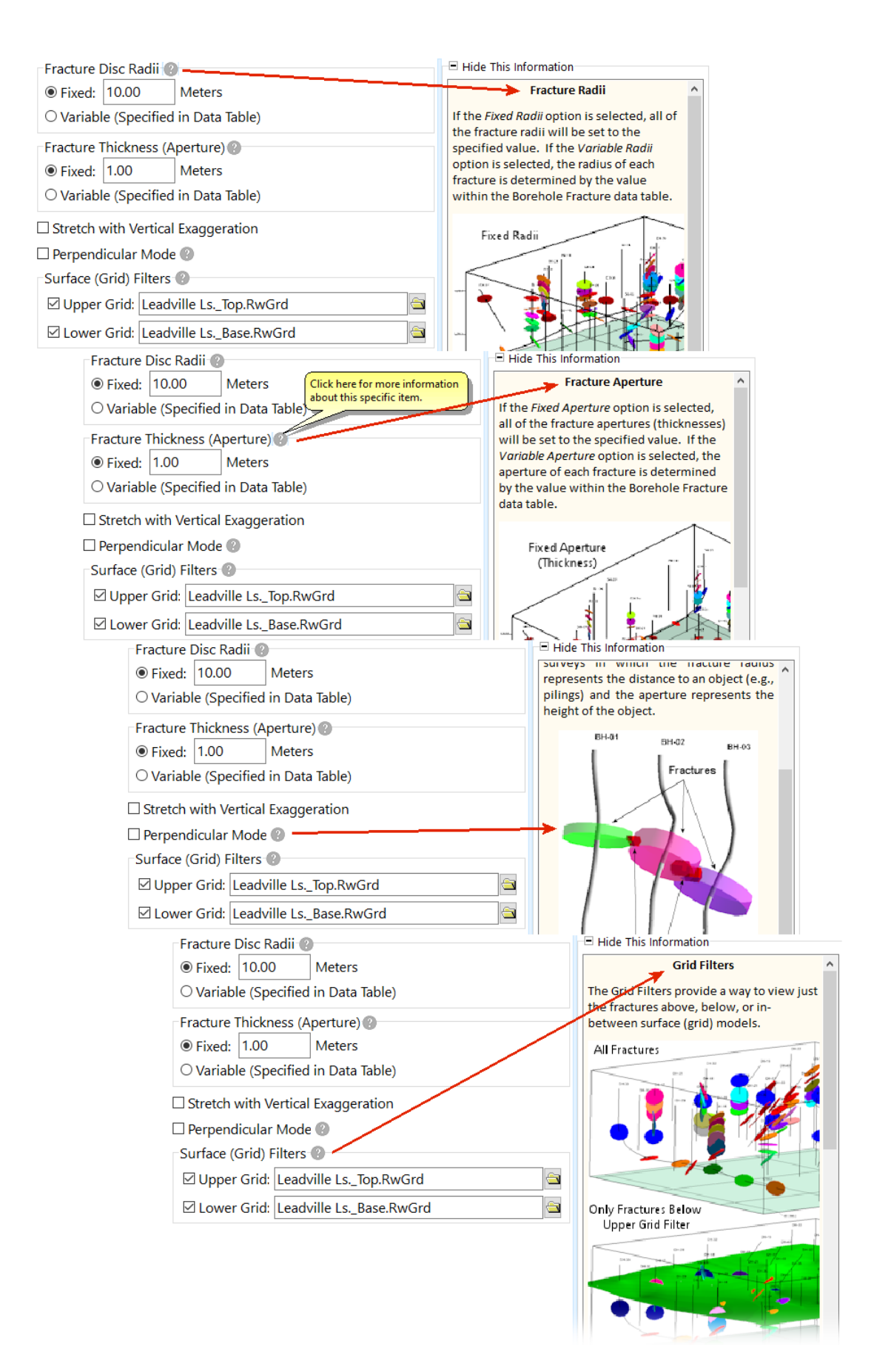